## CNS Vital Signs – Adding Users

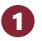

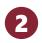

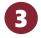

- ☐ Go to www.cnsvs.com
- ☐ In the upper right-hand corner of the page select Sign In
- □ Select View Reports and Manage Account

Sign In

View Reports and Manage Account

Administer Cognitive Tests and Rating Scales

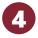

Find **Manage Users** in the left-hand column of your account management page.

| Home                       |
|----------------------------|
| Place Order/Purchase       |
| Edit My Account Profile    |
| View Reports               |
| Graph Longitudinal Reports |
| Export Data                |
| Generate Remote Test Code  |
| View Audit Log             |
| Manage Users               |
| Assessment Settings        |
| Demography Settings        |

- Assign each person with access to CNS Vital Signs their own username and password
- This is important for security, tracking activity in the Audit Log, and with sending End of Test (EOT) notifications
- The three User Types are:
  - ☐ Test Technician lowest level user, can only test In-Clinic; cannot log in and View Reports
  - ☐ Test Coordinator middle level user.

    Can send Remote Links, View Reports,

    Graphs and Purchase. Typically the

    main type of user.
  - Account Admin highest level user and the 'Jedi Knight' of CNS VS. Can Add/Delete Users, View the Audit Log and customize Assessments & the Account itself.
- There is no limit to the number or type of users. For example, you can have five Account Admins if you want.

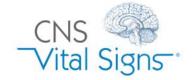

## CNS Vital Signs – Adding Users

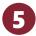

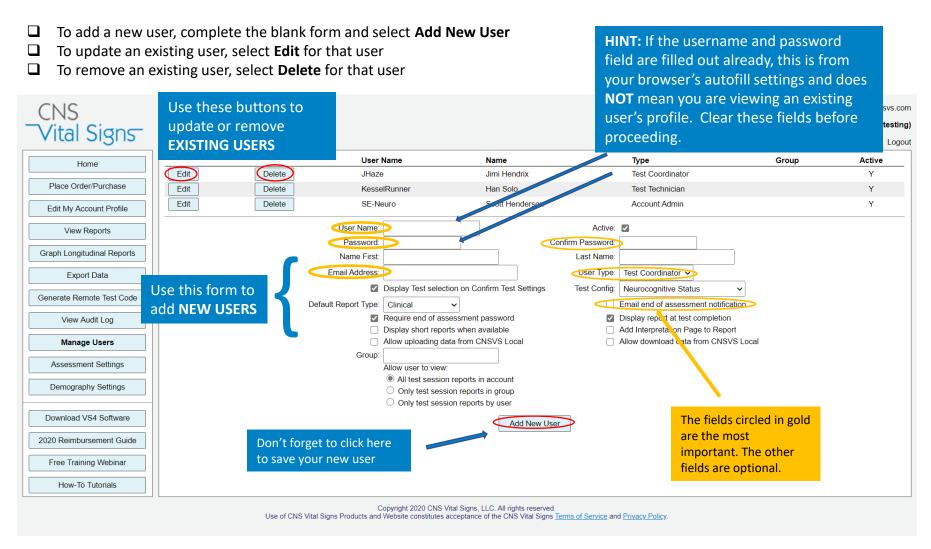

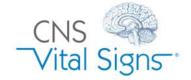